# Betriebsanleitung

# VRZ 740,780 Vor-Rückwärtszähler

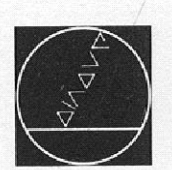

# DR. JOHANNES HEIDENHAIN

Feinmechanik, Optik und Elektronik · Präzisionsteilung Postfach 1260. 0-8225 Traunreut. Telefon (08669) 31-0 Telex 56831 \* Telegrammanschrift DIADUR Traunreut

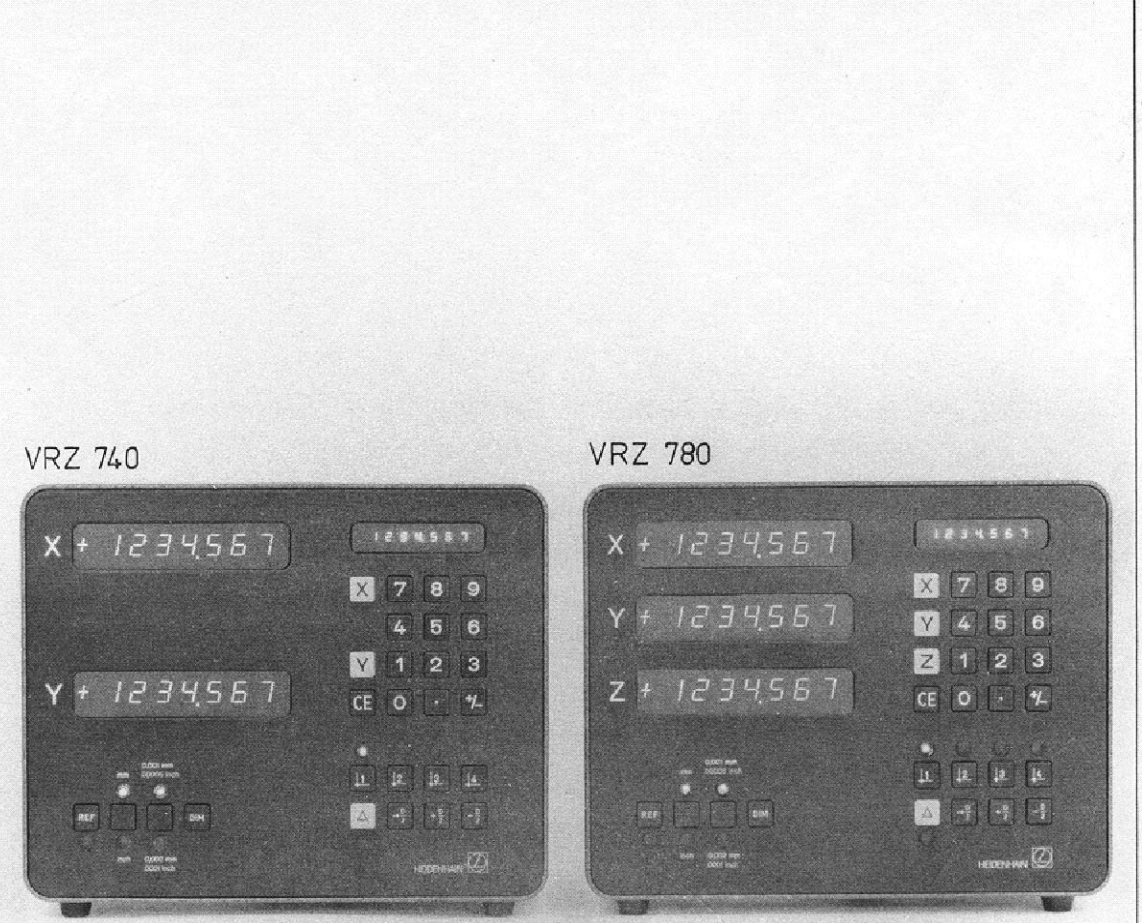

# INHALTSÜBERSICHT

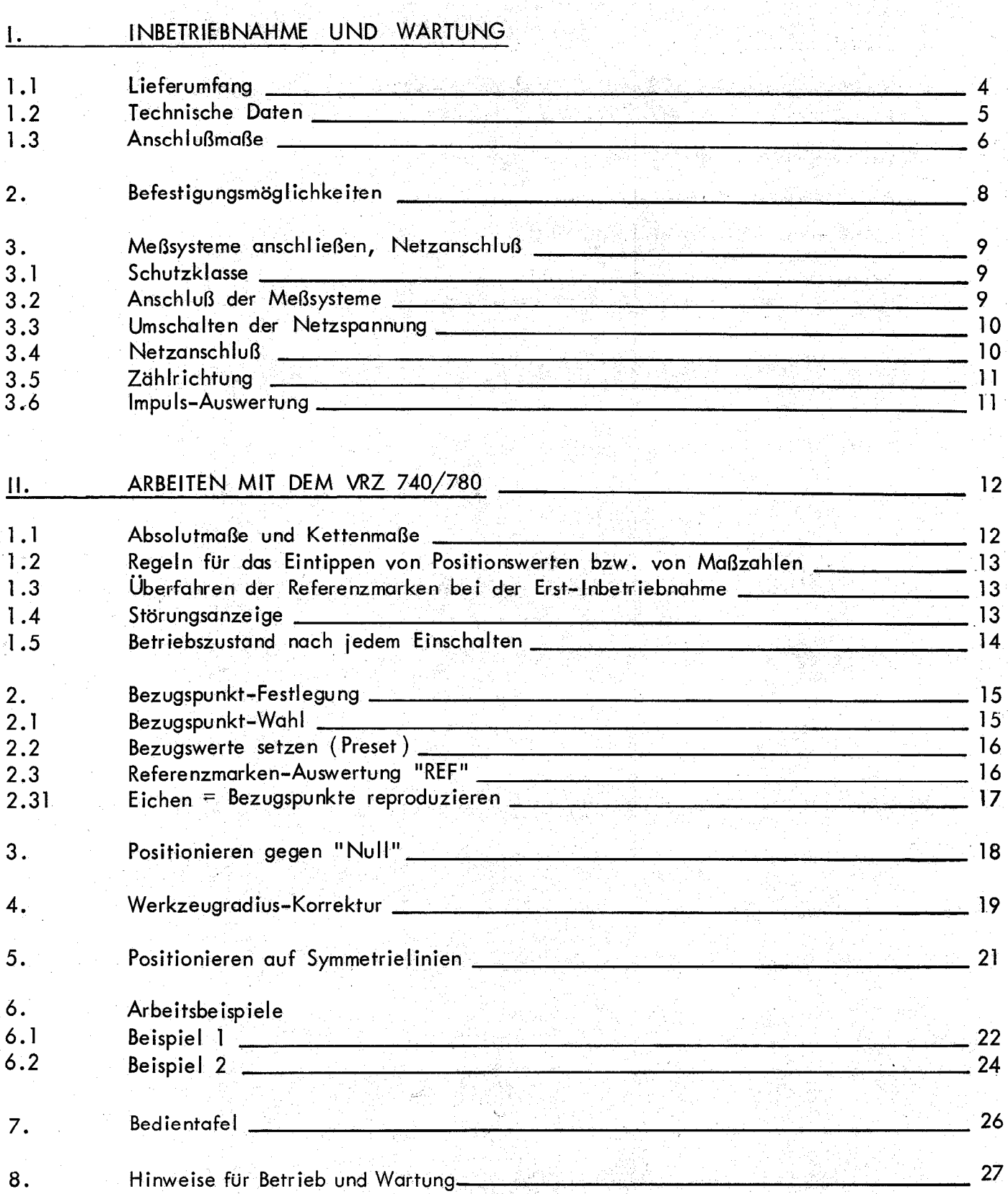

PRESENTAN PERSO

 $\frac{1}{\sqrt{2}}$ 

3

# <span id="page-2-0"></span>1.1 Lieferumfang

Vor-Rückwärtszähler VRZ 740 für 2 Achsen bzw. Vor-Rückwärtszähler VRZ 780 für 3 Achsen Ersatzsicherung 0,4 A träge Netzkupplung, beigepackt auf Wunsch: Netzkabel 2,7 m lang Betriebsanleitung und Kontrollschein

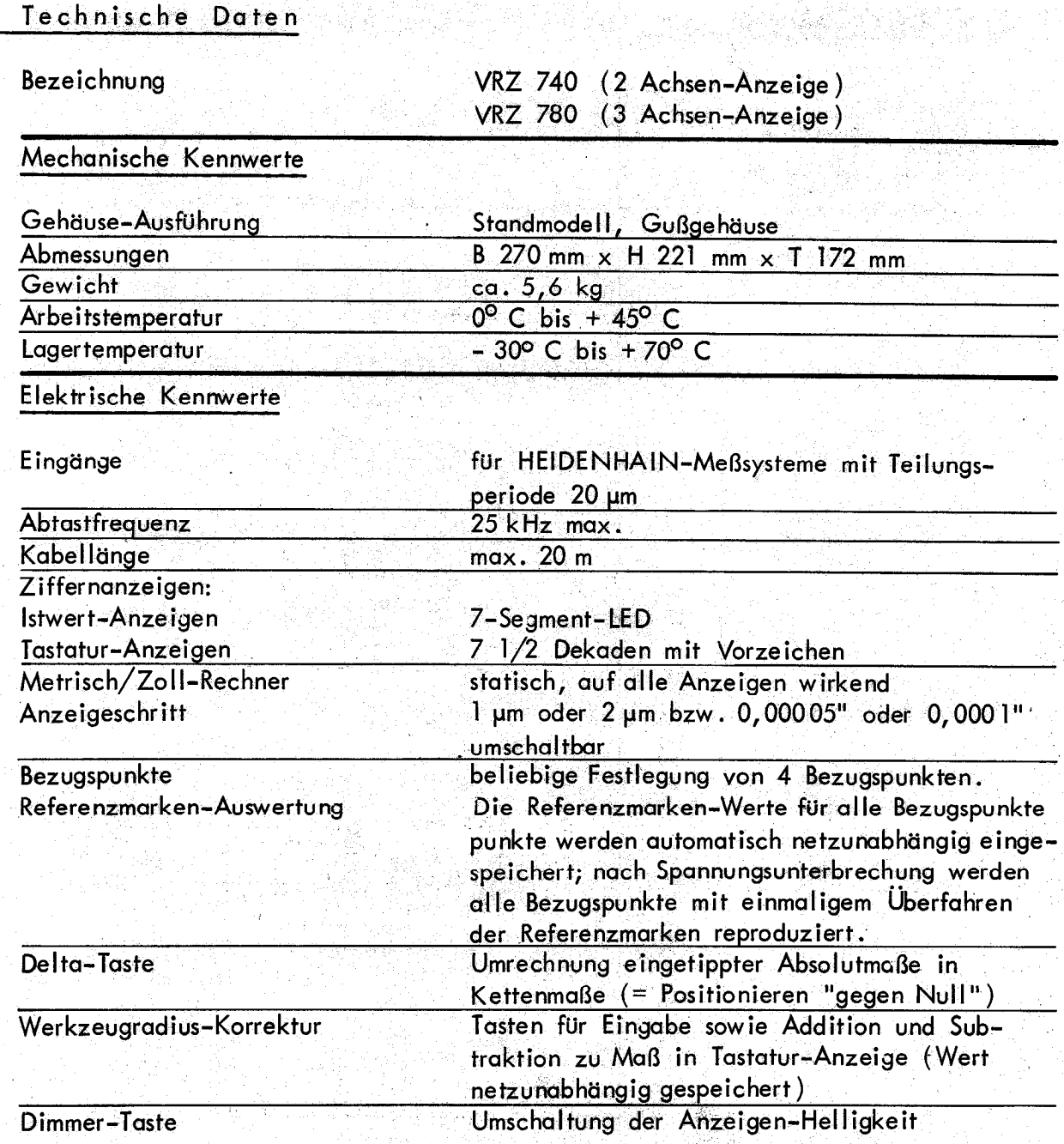

<span id="page-3-0"></span> $1.2$ 

# $V$ RZ 740 (2 Achsen)

<span id="page-4-0"></span> $1.3$ 

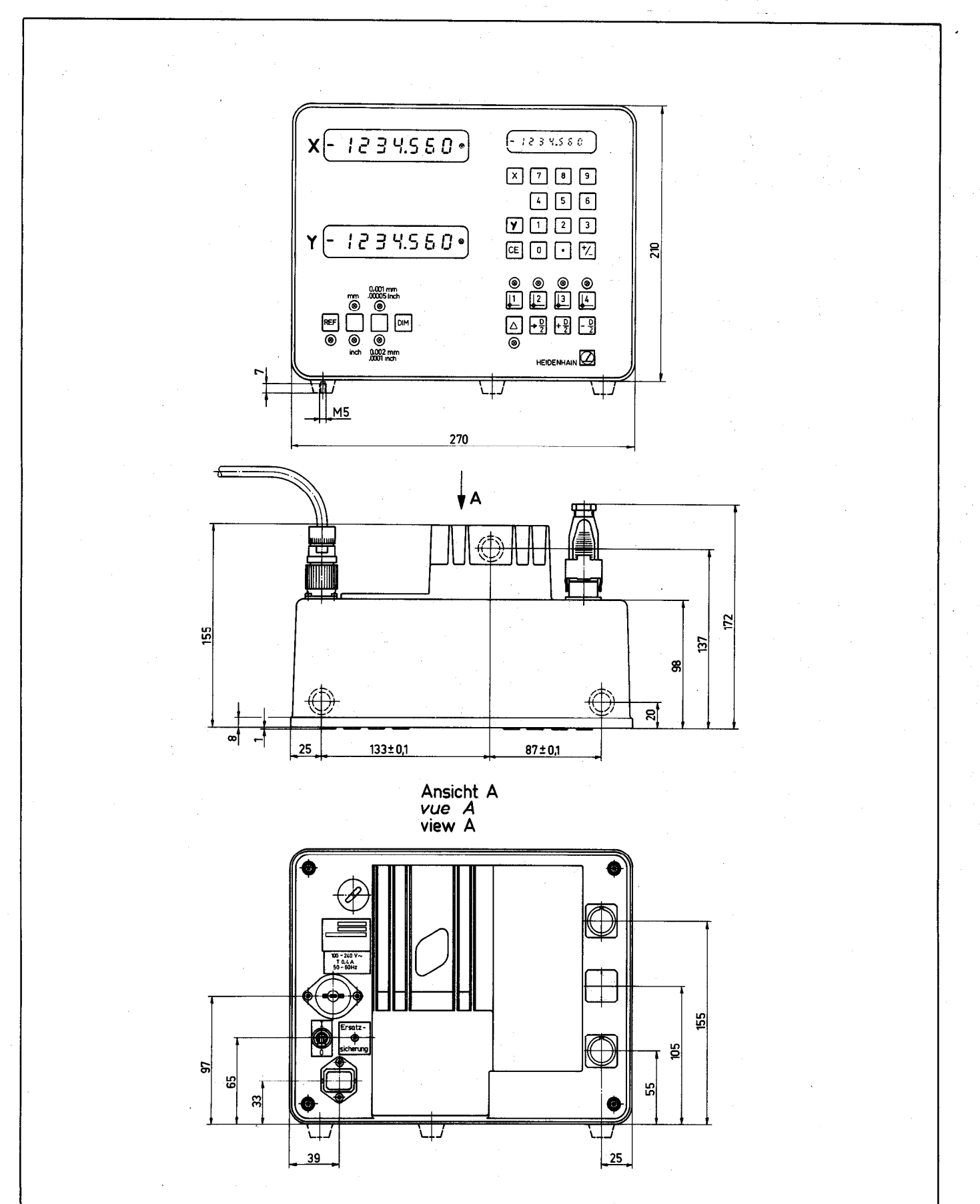

 $\boldsymbol{\delta}$ 

VRZ 780 (3 Achsen)

计可控控输出

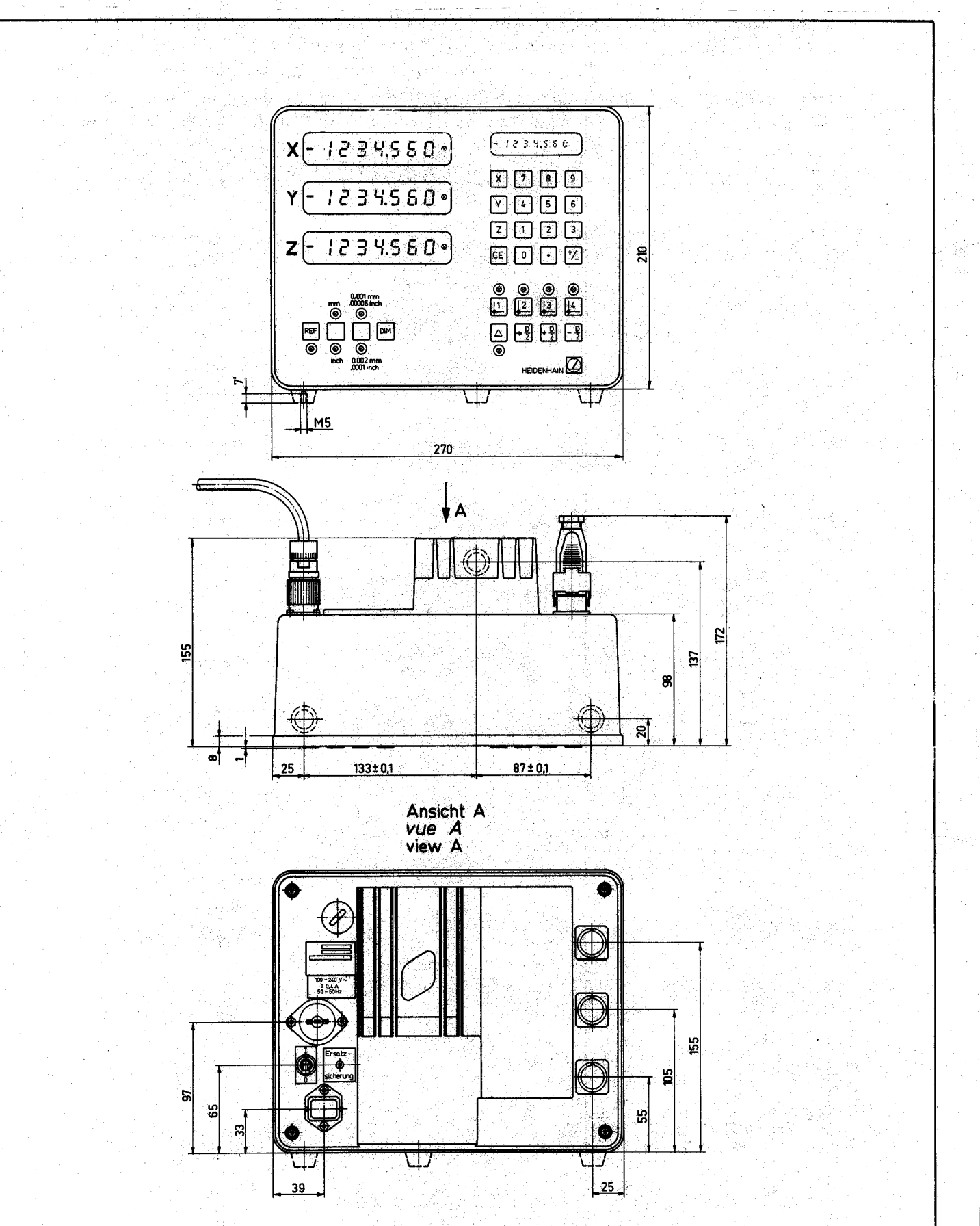

 $\overline{7}$ 

# Befestigungsmöglichkeiten

Das Gehäuse des Zählers ist ein Aluminium-Druckguß. Die Gerätefüße sind mit M5-Gewindebohrungen versehen und ermöglichen eine Befestigung von unten mittels Schrauben auf Tischen oder Konsolen (siehe Anschlußmaße).

Eine weitere Befestigungsmöglichkeit ist durch Anschrauben der Zählerrückseite an ein Winkeleisen oder Rohr gegeben. Die hierfür erforderlichen Gewindebohrungen können bei genauer Beachtung der in der Zeichnung "Zählerrückseite" angegebenen Maße in den schraffierten Zonen beliebig geschnitten werden. Bei Nichtbeachtung der angegebenen Maße kann es zum Durchbohren des Gehäuses und zum Eindringen von Spänen in das Zählergehäuse kommen, was zu Störungen führen kann!

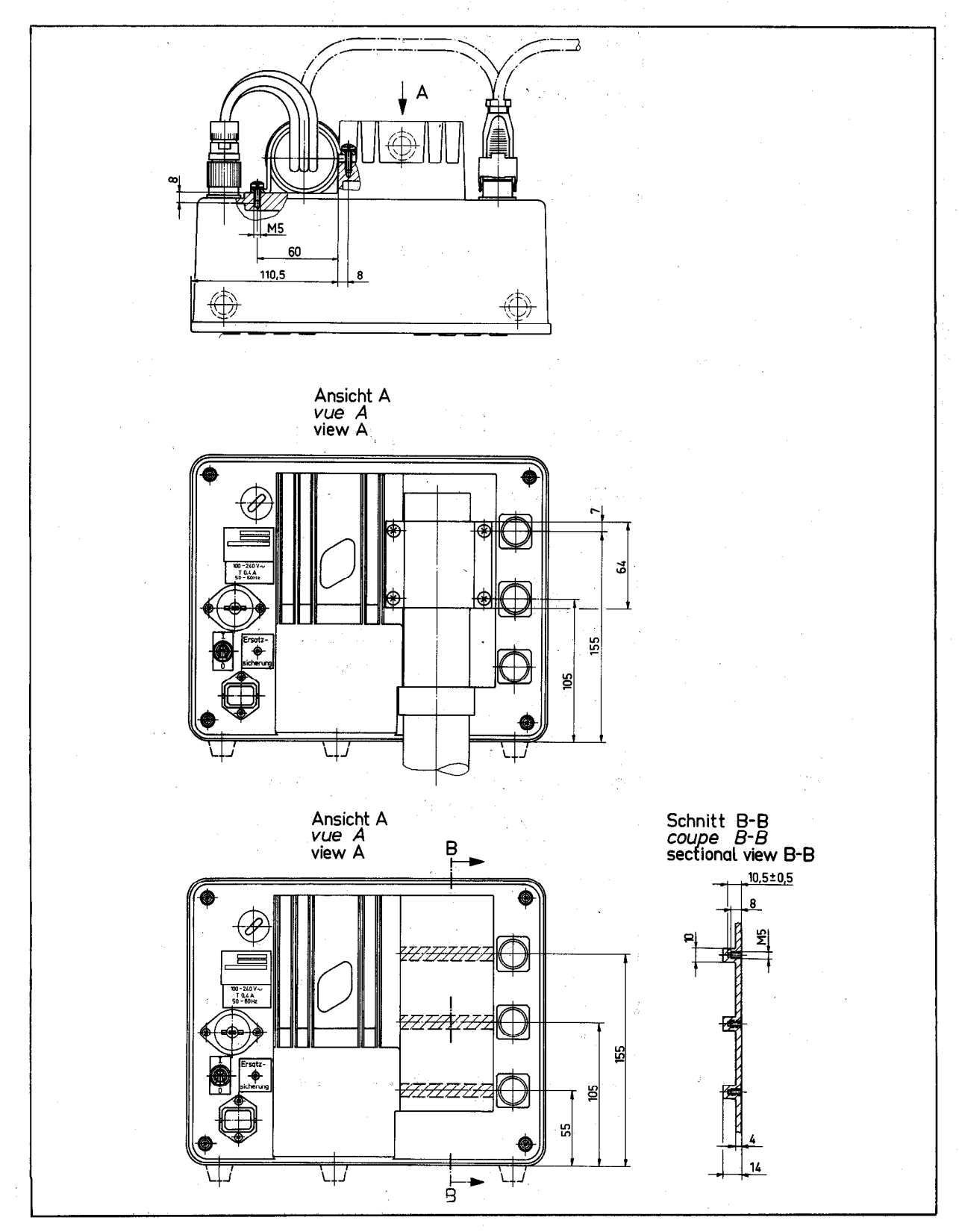

<span id="page-6-0"></span> $2.$ 

# Meßsysteme anschließen, Netzanschluß

ACHTUNG! Unter Spannung keine Stecker lösen oder verbinden.

#### Schutzklasse  $3.1$

Die Frontplatten und Bedientafel der Zähler sind spritzwassergeschützt. Die Zähler besitzen eine Störungsanzeige (siehe Seite 13).

Die Zähler VRZ 740/780 entsprechen Schutzklasse I der VDE-Bestimmungen VDE 0411 und sind gemäß DIN 57411 Teil 1/VDE 0411 Teil 1 "Schutzmaßnahmen für elektronische Meßgeräte" gebaut und geprüft.

Um diesen Zustand zu erhalten und einen gefahrlosen Betrieb sicherzustellen, muß der Anwender die Hinweise und Warnvermerke beachten, die in dieser Gebrauchsanweisung enthalten sind.

#### Meßsysteme  $3.2$

An den VRZ 740/780 lassen sich alle HEIDENHAIN-Längenmeßsysteme mit

## Teilungsperiode 20 um

anschließen.

Bei Umstellung der standardmäßigen 4-fach-Impulsauswertung auf 2-fach (siehe 3.6 Seite 11) lassen sich auch Längenmeßsysteme mit

## Teilungsperiode 10 um

verwenden.

Auch Drehgeber ROD ohne eingebaute Impulsformer-Elektronik (z.B. ROD 450) können angeschlossen, werden. Es ist hierbei zu beachten, daß die Strichzahl/Um– drehung des Drehgebers im Zähler elektronisch 20-fach bzw. 10-fach (nach Umstellung der Impulsauswertung) interpoliert wird.

> Der Meßsystem-Anschluß erfolgt über eine 9-polige Flanschdose (Heidenhain Ident-Nr. 200 719 01).

**Stecker** 200 717 01 212 356 01

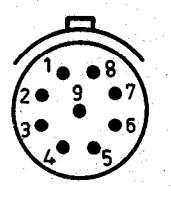

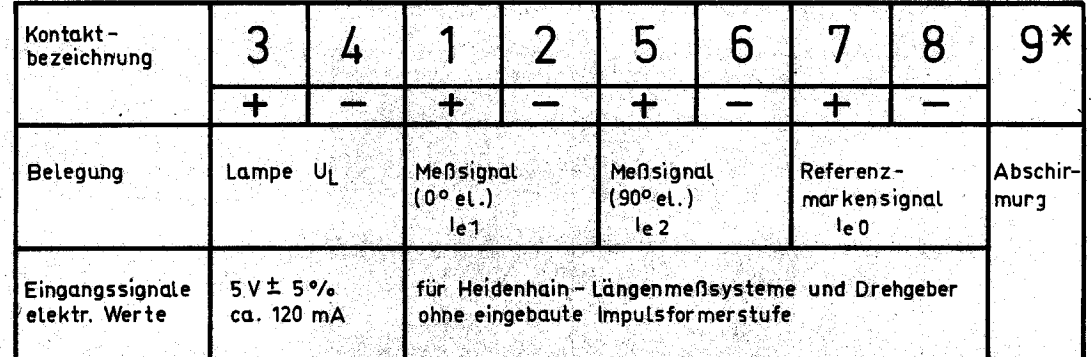

9

\* innerer Schirm an Stift 9

äußerer Schirm an Steckergehäuse

<span id="page-7-0"></span>3.

## <span id="page-8-0"></span>3.3 'Umschalten der Netzspannung

Die Zähler sind vom Werk auf 220 V $\sim$  eingestellt und können umgestellt werden auf 100, 120, 140, 200 oder 240 V $\sim$ . Nach Herausnehmen des Netzsicherungshalters kann der Spannungsumschalter mit einer Münze auf die gewünschte Spannung eingestellt werden. Danach ist der Netzsicherungshalter mit Sicherung wieder einzusetzen.

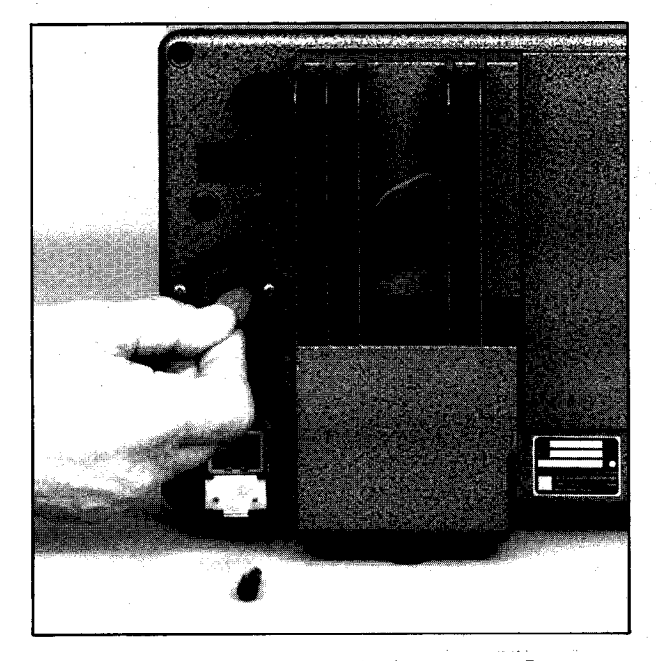

Umschalten der Netzspannung Produssieseln der Netzsicherung

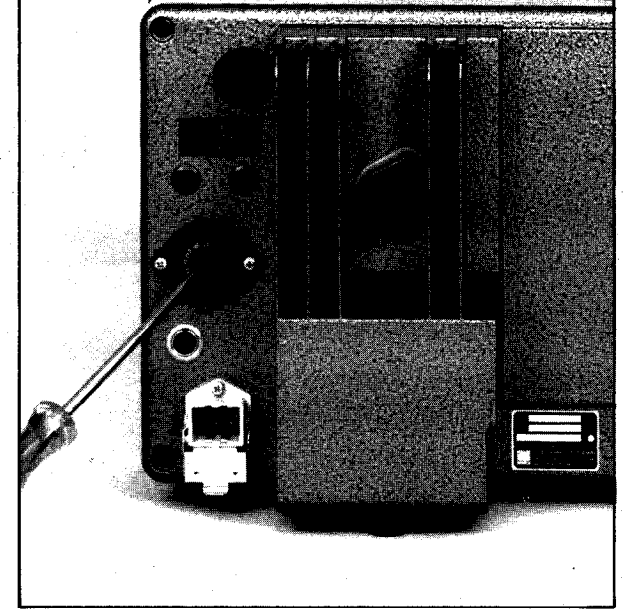

Hinweise vor dem Einschalten des Gerätes

- 1. Vor dem Einschalten ist sicherzustellen, daß die am Gerät eingestellte Betriebsspannung und die Netzspannung übereinstimmen.
- 2. Wenn dieses Gerät über einen Spartransformator aus einem Netz höherer Spannung betrieben werden soll, ist sicherzustellen, daß der Fußpunkt des Transformators mit dem Mittelleiter des Netzes verbunden ist.

## 3.4 Netzanschluß

Die beigepackte Netzkupplung mit einem Netzkabel verdrahten (komplettes Netz- . kabel als Sonderzubehör) und Netzkupplung in die Netzdose des Zählers ein stecken. Sicherungsbügel niederdrücken.

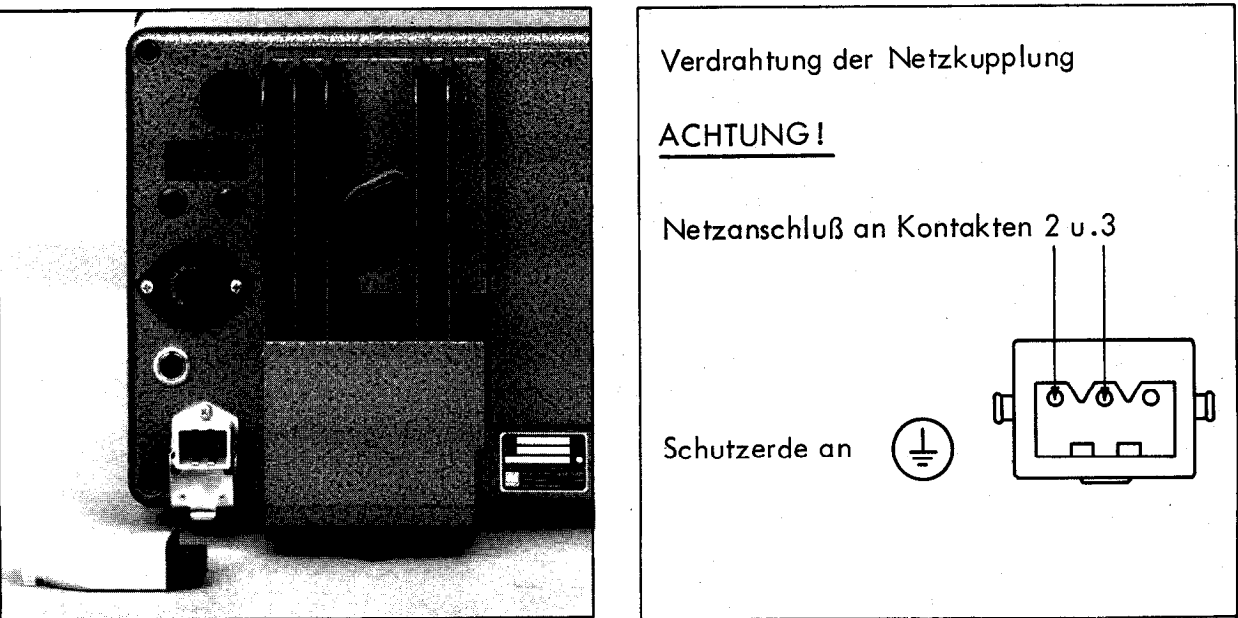

<span id="page-9-0"></span>**1. 2. 经总额的** Hinweis:

Der Netzstecker darf nur in eine Steckdose mit Schutzkontakt eingeführt werden. Die Schutzwirkung darf nicht durch eine Verlangerungsleitung ohne Schutzleiter aufgehoben werden.

# Warnung!

Jegliche Unterbrechung des Schutzleiters innerhalb oder außerhalb des Gerätes oder Lösen des Schutzleiteranschlusses kann dazu fuhren, daß das Gerät gefahrbringend wird. Absichtliche Unterbrechung ist nicht zulässig.

# 3.5 Zahlrichtung

Die Meßsysteme werden vom Werk awsgel iefert.

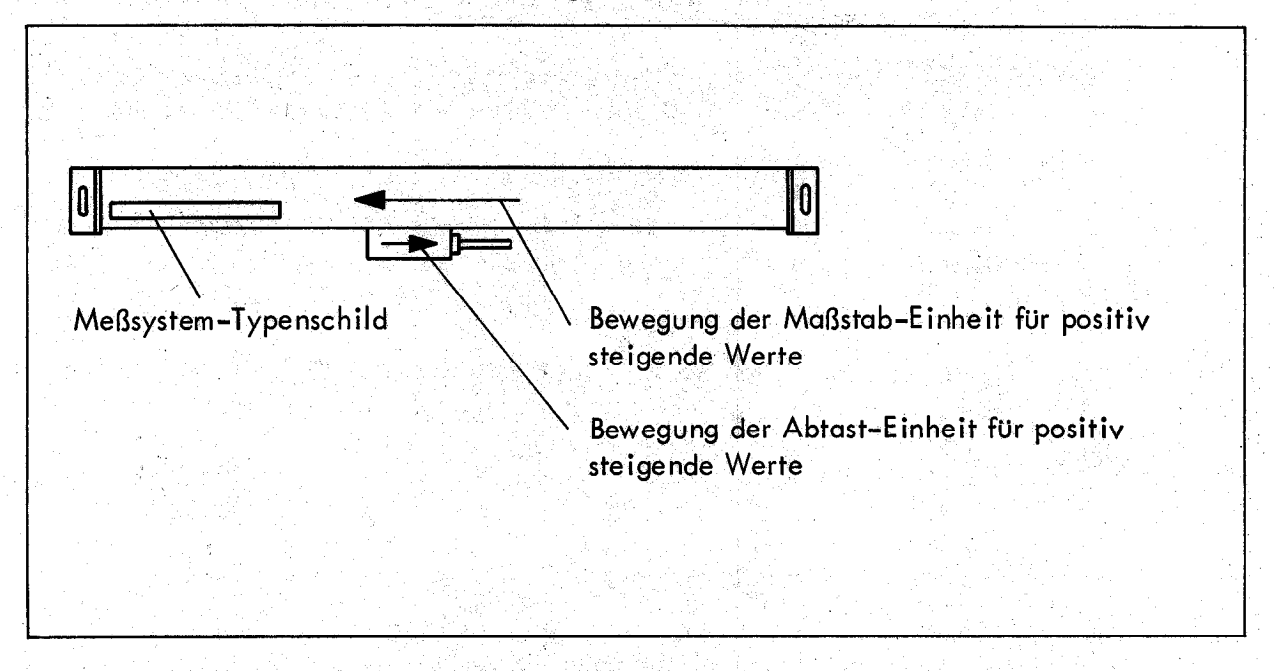

Die Zählrichtung läßt sich auf der Zählerrückseite (nach Abnehmen der großen runden Abdeckkappe) für jede Achse getrennt umschalten. Verschieben Sie hierzu die Zahlrichtungs-Umschalter 1, 2 oder 3,

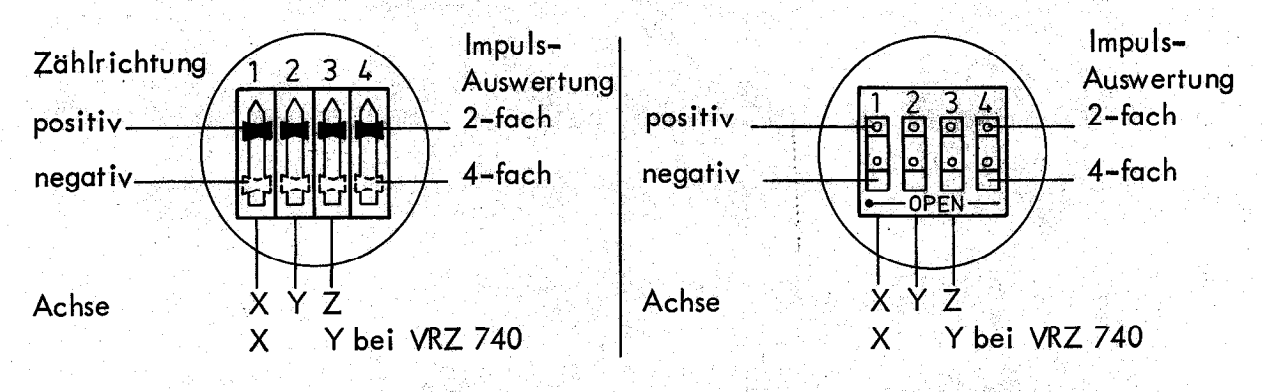

### Impuls-Auswertung

3.6

Die Impuls-Auswertung läßt sich für alle Achsen gemeinsam am Schalter 4 des Zählrichtung-Umschalters von der standardmäßigen 4-fach-Auswertung auf 2-fach umstellen. In dieser Einstellung lassen sich Längenmeßsysteme mit

11

Gitterkonstante 10 pm

an den Zähler anschließen.

<span id="page-10-0"></span>Mit dem Vor-Rückwärtszähler VRZ 740/780 haben Sie sich für ein Gerät entschieden, das durch seine praxisgerechte Konzeption das Positionieren leichter, schneller und rationeller macht.

Dieser Zähler bietet zunächst die Möglichkeit, mehrere Bezugspunkte zu setzen. Außerdem ist es möglich, durch Fahren "gegen Null" zu positionieren und gleichzeitig ggf. den Werkzeugradius zu berücksichtigen.

Das Wiederfinden von Bezugspunkten! in Verbindung mit den Referenzmarken der LS-Systeme ist "automatisiert":

Ein Überfahren der Referenzmarken genügt zum Eichen des Zählers in allen Achsen. (Ein vorheriges Bestimmen des Positionswertes für den Referenzpunkt ist nicht erforder- ~ lieh.)

Außer diesen Vorteilen bieten die Zähler eine Tipp-Eingabe (mit Tastatur-Anzeige), umschaltbaren Anzeigeschritt, mm/ZoII-Rechner, Zahlrichtungs-Umschalter und Dimmer.

Beim Lesen der nun folgenden Erläuterungen empfiehlt es sich, die Ausschlagseite 26 auszuklappen, auf der die Bedientafel dargestellt ist: die Ziffern im Kreis  $(1)$ ,  $(2)$ , (3) ... eines 3 Achsen-Zählers beziehen sich auf diese Darstellung.

### 1 .l Absolutmaße und Kettenmaße

Bei der absoluten Bemaßung beziehen sich alle Maße auf den "absoluten" Bezugspunkt, während bei Kettenmaßen jeweils die vorhergehende Position als Bezugspunkt dient (siehe auch DIN 406).

# Absolutmaße Kettenmaße (inkrementale Bemaßung)

## Beispiel: Beispiel:

Die Werkstück-Ecke links oben ist der "absolute Bezugspunkt" für die Vermaßung .

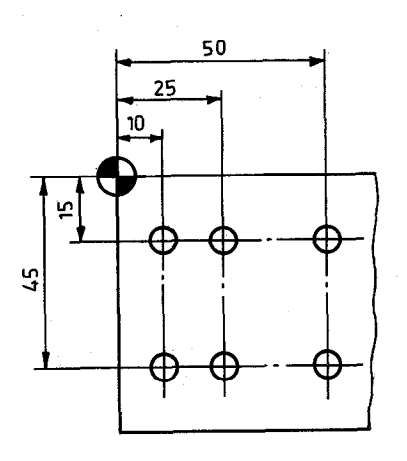

Die Maschine ist auf ein bestimmtes Maß zu verfahren.

Die Vermaßung erfolgt - ausgehend von der Werkstück-Ecke links oben - als Kette.

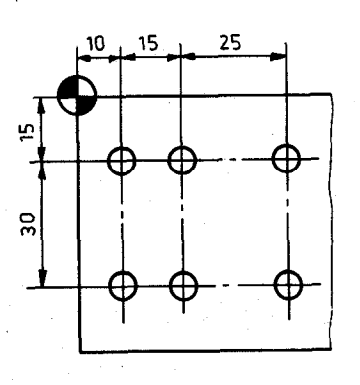

Die Maschine ist um ein bes-'mmtes Maß zu verfahren.

I

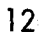

# Regeln für das Eintippen von Positionswerten bzw. Maßzahlen

 $\cdot$  Zur<sup>•</sup> Korrektur eines fehlerhaften Eingabewertes  $|CE|$ -Taste  $\langle 4 \rangle$  drücken.

· Die Werte werden als "mm" oder "inch" eingegeben, wobei nachfolgende Nullen nicht eingetippt werden müssen.

. Ein einmal eingegebener Wert steht <u>im l</u>astatur-Speicher bis er durch einen neuen der Tastatur-Anzeige wird bei. Betriebsart "metrisch" 2 µm auf den Digitalsch Wert überschrieben oder durch die CE -Taste (4) gelöscht wird. Die letzte Stelle 0,002 mm, bei Betriebsart "Zoll" 0,00005 auf den Digitalschritt 0.00005 Zoll aufgerundet.

Ein Eingabewert kann in die Istwert-Anzeigen (6) gesetzt oder als Kettenmaß beliebig oft verfahren werden - auch in verschiedenen Achsen und mit wechselndem Vorzeichen (siehe Punkt 2.2).

\* Das neg<u>ati</u>ve Vorzeichen "-" wird angezeigt. Beim Betätigen der Vorzeichenwe a geben von negativen Werten gilt: zuerst den Wert eintippen, dann erst das negative Taste +/- andert sich das Vorzeichen des Wertes im Tastaturspeicher. Für das Ein-Vorzeichen.

Haben Sie einen zu großen Wert in die Tastatur-Anzeige eingetippt (> 5079.999 mm bzw. 199.99995. inch ), so leuchten in der Tastatur-Anzeige alle Ziffern 'mit Komma auf.

# 1.3 Überfahren der Referenzmarken bei der Erst-Inbetriebnahme

Nach dem erstmaligen Anschließen der Meßsysteme müssen die REF-Speicher der Zähler "aktiviert" werden.

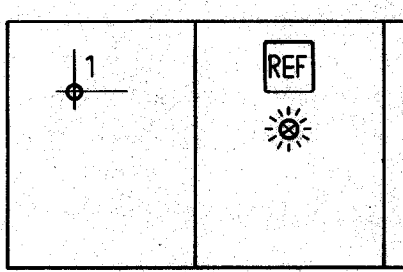

REF-Taste drücken (15): Referenzmarken-Punkte (17) in den Istwert-Anzeigen leuchten auf.

Über Referenzmarken fahren in allen Achsen; Referenzmarken-Punkte erlöschen.

### 1 .4 Störungsanzeige

<span id="page-11-0"></span> $1.2$ 

Der Ausfall eines Meßsystems, Kabeldefekte o.ä. werden durch Blinken der jeweiligen Istwert-Anzeige  $(6)$  angezeigt.

Bitte Zöhler ausschalten, Störung beseitigen und Zähler wieder einschalten. Alternativ kann die Störungsanzeige durch ggf. mehrmaliges Drücken der REF-Taste gelöscht werden.

<span id="page-12-0"></span>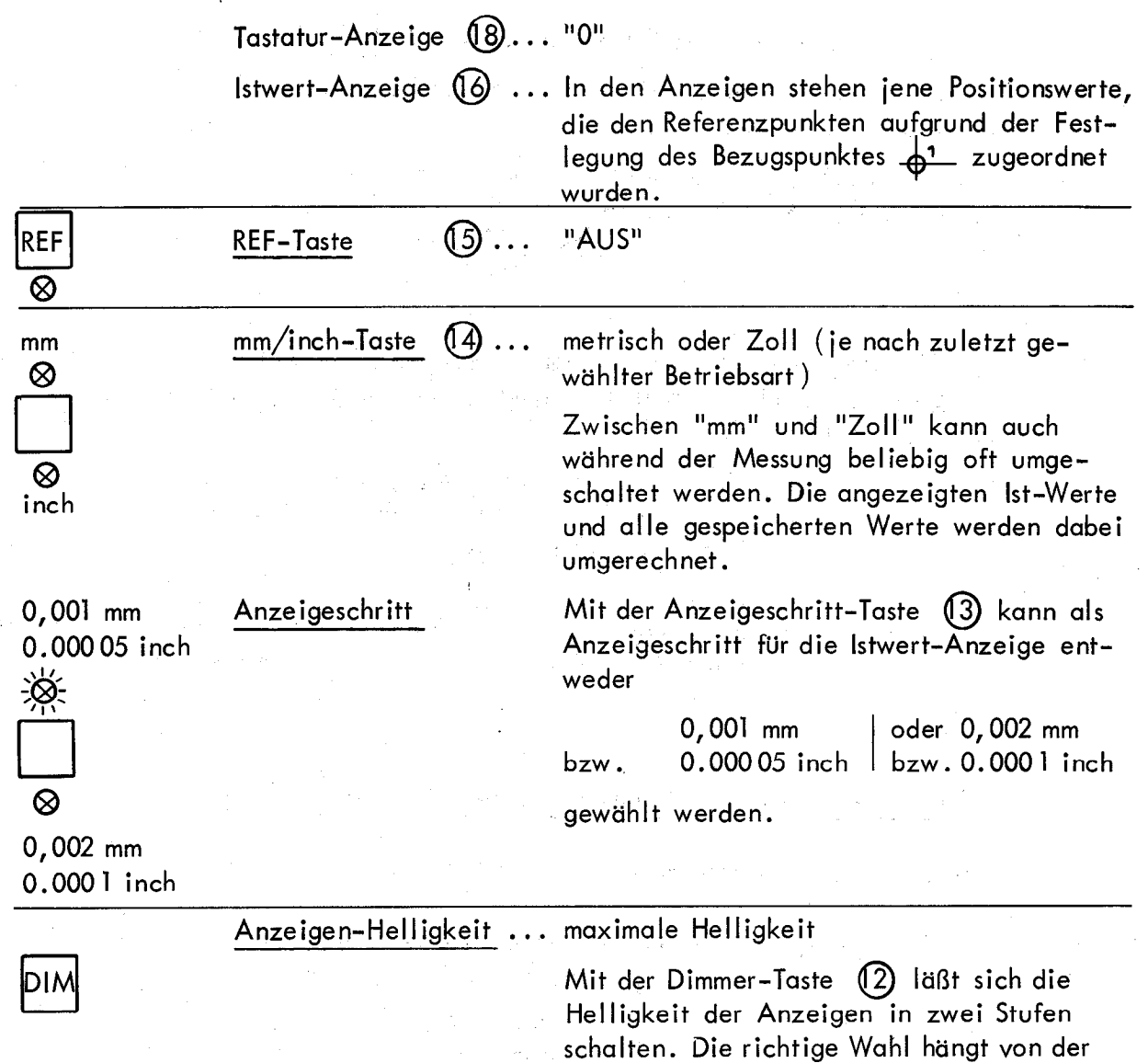

umgebenden Raumhelligkeit und dem subjek-

tiven Empfinden des Bedieners ab.

# 2.1 Bezugspunkt-Wahl

Die Zähler ermöglichen es, für die Istwert-Anzeigen vier Bezugspunkte beliebig fest-' zustellen. Damit paßt sich der Zähler an die Zeichnungsbemaßung entsprechend DIN 406 an, nach der sich die Vermaßung eines Werkstückes auf unterschiedliche Bezugspunkte beziehen kann. So kann im folgenden Beispiel der Bezugspunkt <u>Lati</u> als Ausgangspunkt der Werkstückkante zugeordnet werden, während man die andere Bezugspunkte zur Positionierung der Kettenmaße den Zentrierpunkten der Bohrungen zuordnet:

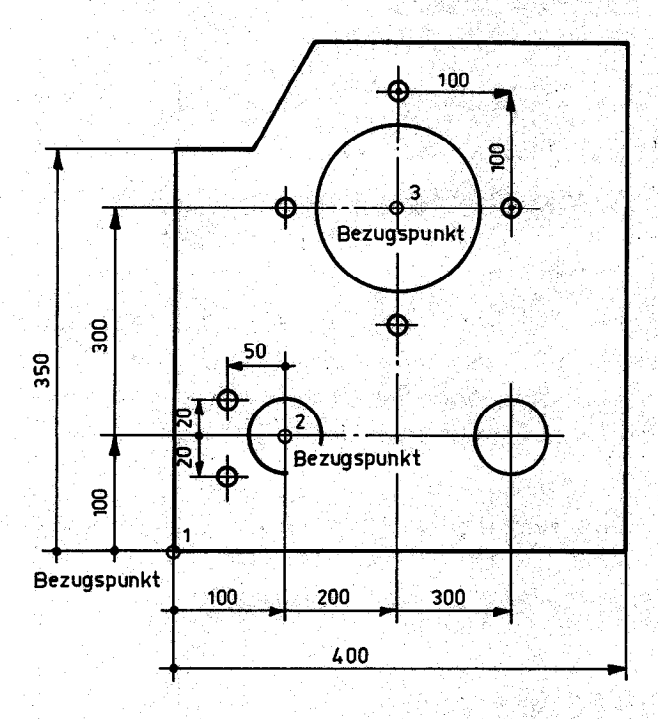

Vor dem Setzen eines Bezugspunktes ist eine der Bezugspunkt-Tasten @ ELI @ bis zu drücken - die dem Bezugspunkt zugeordnete Anzeigelampe (5) leuchtet auf.

15

Zwischen den verschiedenen Bezugspunkten kann beliebig umgeschaltet werden.

<span id="page-13-0"></span>i i de la composició de la composició de la composició de la composició de la composició de la composició de l<br>La composició de la composició de la composició de la composició de la composició de la composició de la compo

<span id="page-14-0"></span>Durch das Bezugswerte-Setzen werden alle Positionen bestimmte Anzeigewerte zugeordnet.

Oft wird als Bezugspunkt der Nullpunkt gewählt:

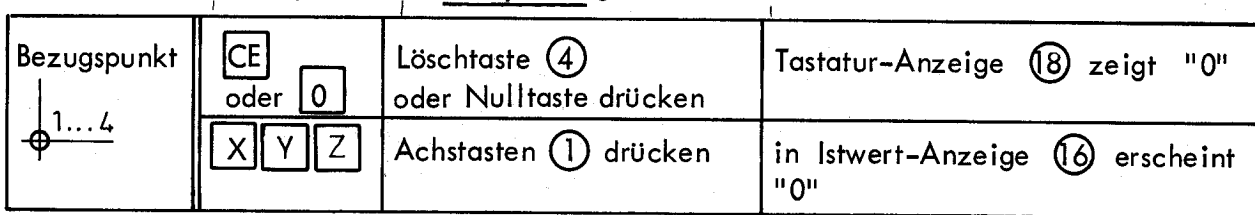

Die Zähler werden wie folgt auf beliebige Bezugswerte gesetzt:

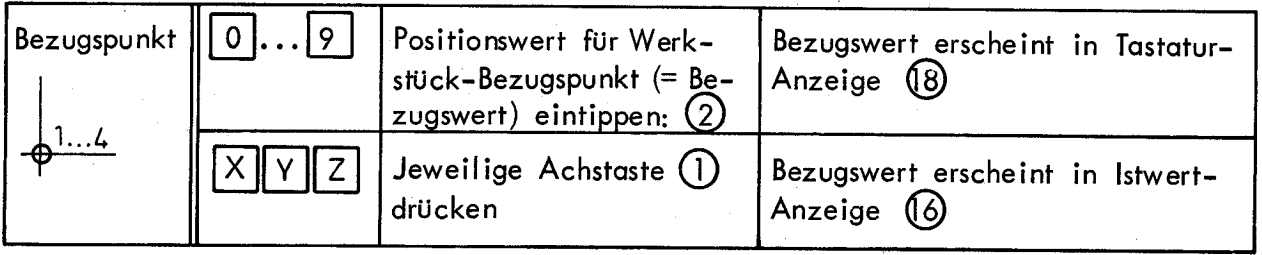

Werden nun die Achsen der Maschine verfahren, so zeigt der VRZ 740/780 stets die Ist-Position in Bezug auf den gewählten Bezugspunkt an. Wollen Sie einen bestimmten absoluten Positionswert einstellen (absolute Soll-Position), so verfahren Sie die einzelnen Maschinenachsen so, daß in den Istwert-Anzeigen (6) der vorgegebene Positionswert erscheint.

Bei Kettenmaßen sind zwei Möglichkeiten gegeben: entweder der mit Ausgangsposition als Nullpunkt auf das betreffende Maß zu fahren oder das betreffende Maß als Bezugswert zu setzen und durch "Fahren auf Null" zu positionieren.

# 2.3 Referenzmarken-Auswertung "REF"

Mit dem Ausschalten des VRZ 740/780 oder bei Stromausfall geht die durch das Bezugspunkt-Setzen festgelegte Zuordnung zwischen Positionen und Anzeigewerten verloren.

Ist die erreichte Position bekannt (z.B. aus der Zeichnung), so können die lstwerte unmittelbar wieder gesetzt werden gemäß Punkt 2.2.

Ist dies nicht der Fall, so können die zuletzt festgelegten Bezugspunkte mit Hilfe der REF-Taste wieder reproduziert werden.

Unmittelbar nach dem Wiedereinschalten des Zahlers erscheinen zunächst in den Istwert-Anzeigen alle Stellen mit Null; dann springen die Istwert-Anzeigen (6) auf jene Positionswerte, die den Meßsystem-Referenzmarken durch die Festlegung des Bezugspunktes <u>(م</u> vor der Arbeitsunterbrechung zugeordnet wurde

Schaltet man auf …<del>g4 . g4 .</del> oder <del>\_g4 .</del> um, so werden die Referenzmarken tionswerte bezüglich dieser Bezugspunkte angezeigt.

Zum Reproduzieren des Bezugspunktes brauchen Sie nur die REF-Taste zu drücken und die Referenzmarken in allen Achsen zu überfahren - die Anzeigen beginnen zu "laufen" und zeigen die Positionswerte bezüglich dem gewählten Bezugspunkt  $\phi^1$   $\phi^2$   $\phi^3$  oder  $\phi^4$  an.

Dieser Vorgang sei nun ausführlich erläutert:

# <span id="page-15-0"></span>2.31 Eichen = Bezugspunkte reproduzieren

( nach einer Arbeits- oder Stromunterbrechung )

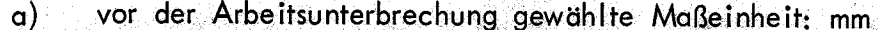

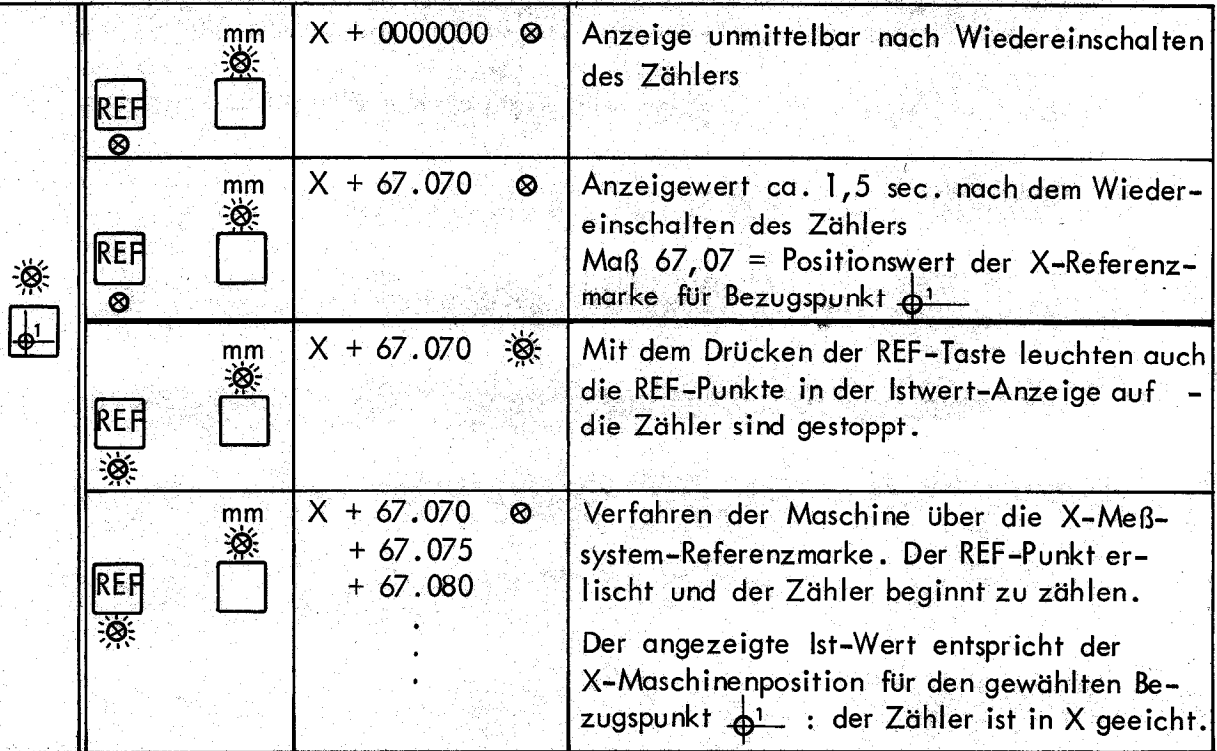

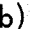

 $\mathbb{R}^3$ 

b) vor der Arbeitsunterbrechung gewählte Maßeinheit: inch III bei der Arbeitsunterbrechung gewählte Maßeinheit: inch<br>Eine der Indian der Arbeitsunterbrechung gewählte Maßeinheit: inch III bei der Arbeitsung der Arbeitsung

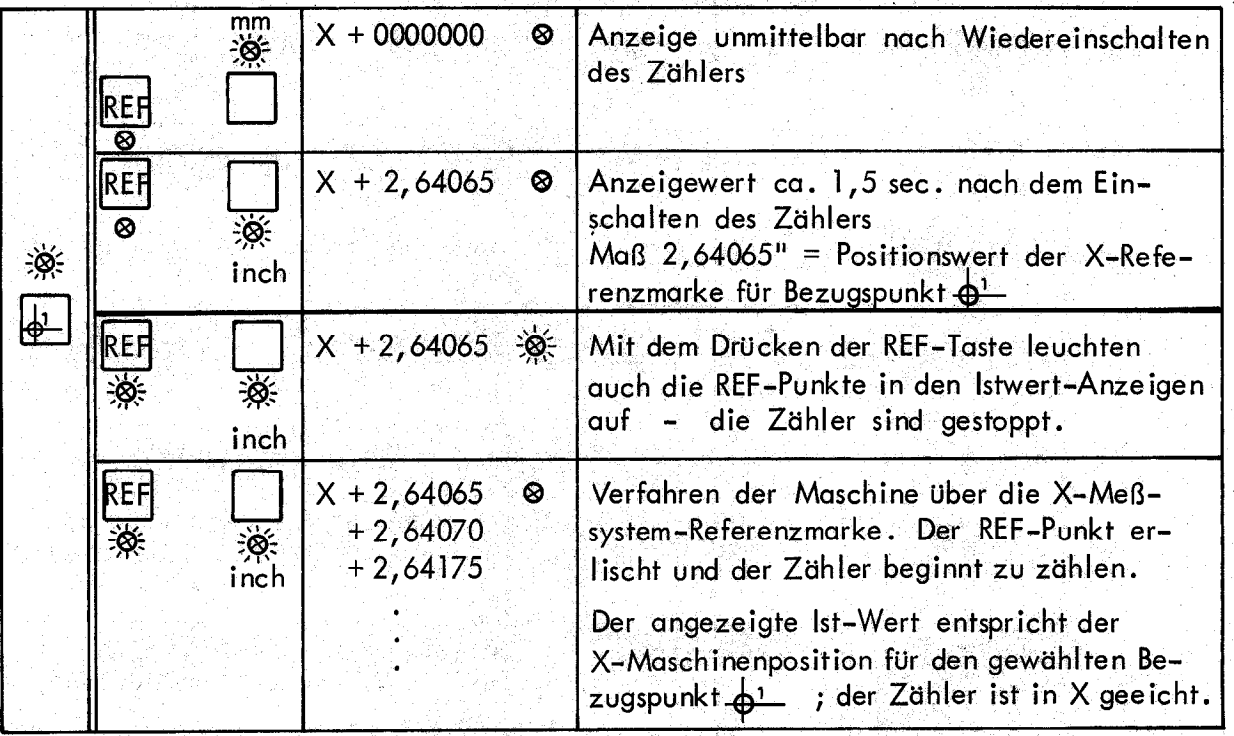

REF bleibt eingeschaltet; das Leuchten der REF-Lampe zeigt an, daß bei jeder Bezugspunkt-Wahl die REF-Werte (die der Referenzmarke zugeordneten Anzeigewerte ) automatisch abgespeichert werden und zum Wiederfinden des Bezugspunktes nach einer Spannungsunterbrechung zur Verfügung stehen. Wenn die Referenzmarken unzugänglich sind (z.B. Werkstück, und Fräser sind aufgespannt und können nicht verfahren werden), sollte REF abgeschaltet sein.

17

<span id="page-16-0"></span>In Verbindung mit der  $\triangle$ -Taste  $\textcircled{1}\textcircled{1}$  können Absolutmaße durch "Fahren auf Null" positioniert werden.

Diese Art zu positionieren ist bequemer und sicherer als das "Fahren auf Maß". Auch bei ungenauer Positionierung (von Null ) verschiedener Wert in der Istwert-Anzeige) gibt es bei dieser Betriebsart keine Anschlußfehler, da die Differenz automatisch bei der nächsten Positionierung in dieser Achse berücksichtigt wird.

Beispie 1:

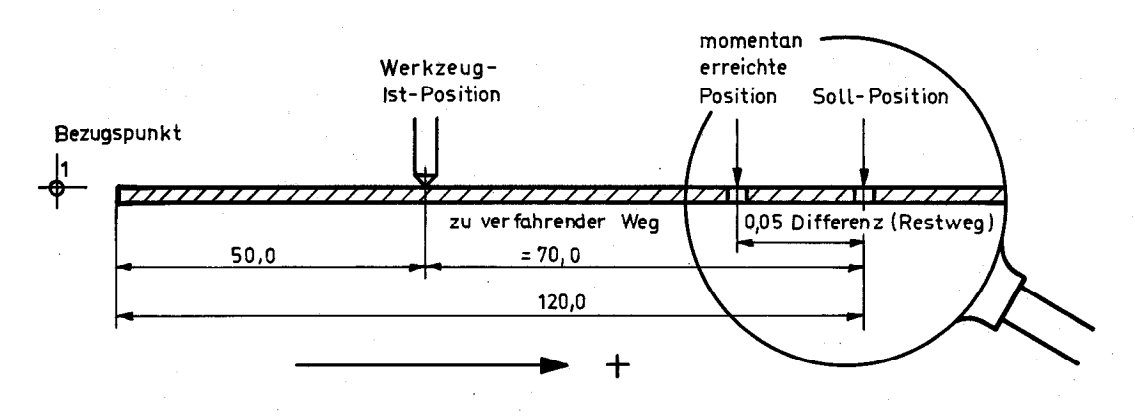

Bei Eingabe des Sollmaßes, z.B. 120 mm, erscheint in der Istwert-Anzeige als Ablage vom Sollwert "-70 mm": Zur Einstellung des Sollwertes muß die Maschine in Richtung "+" verfahren werden.

|                         |              | Istwert-<br>Anzeige | Tastatur-<br>Anzeige |                                                                                                    |
|-------------------------|--------------|---------------------|----------------------|----------------------------------------------------------------------------------------------------|
|                         |              | $X + 50.00$         | 0.00                 | In Istwert-Anzeige steht $z.B. 50.0 = 1st-$<br>Position bezogen auf Bezugspunkt $\mathbf{A}^1$                   |
| $\hat{\bm{\phi}}$<br>公演 |              | $X + 0.00$          | 0.00                 | Durch Drücken der 1-Taste (1) wird der Wert<br>in Istwert-Anzeige "0"                                            |
|                         | 21<br>0      | $X + 0.00$          | 120.0                | Eintippen des Sollwertes $X + 120.0$                                                                             |
|                         | $\mathsf{X}$ | $X - 70.00$         | 120.0                | Durch Drücken der Achstaste erscheint die<br>Ablage vom Sollwert<br>in der Istwert-Anzeige                       |
|                         |              | $X - 0.05$          | 120.0                | Maschine gegen "0" positionieren; es wird nicht<br>exakt "0" erreicht (Differenz von 0,05 mm<br>zum Sollwert)    |
| 0                       |              | X 119.95            | 120.0                | Mit dem Ausschalten der A-Taste erscheint in<br>der Istwert-Anzeige das Absolutmaß bezogen<br>auf Bezugspunkt 41 |

# Werkzeugradius-Korrek tur-... 7

'.

Mit den drei 2 - Tasten können Sie den Werkzeugradius ohne Rechenarbeit beim Positionieren berücksichtig

Dazu mit Tastatur z.B. Fräserdurchmesser eingeben: durch Drücken der  $\leftarrow \frac{D}{2}$ -Taste  $\boxed{0}$ wird der Fräserradius abgespeichert. Der Wert bleibt so lange gespeichert, bis ein neuer Durchmesser eingegeben wird (auch nach Ausschalten des Zählers).

Wird nur mit einem Fräser gearbeitet, so empfiehlt es sich, den Fräserradius bei Arbeitsbeginn einzuspeichern.

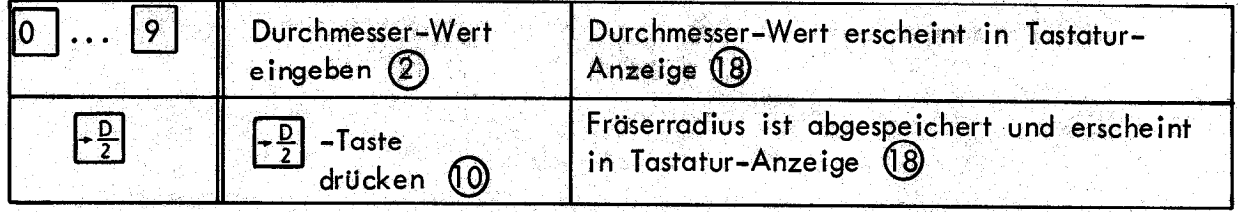

Beim Arbeiten mit mehreren Fräsern ist der jeweilige Radius nach dem Werkzeug-Wechsel einzuspeichern.

Nach Drücken der  $\frac{1}{2}$  -Aufruf-Taste  $\odot$  wird der Fräserradius zum Maß in der Tastatur-Anzeige  $\overline{18}$  bzw. durch Drücken der  $\overline{-}$ P -Aufruf-Taste  $\overline{8}$  subtrahiert.

Bei zweimaligem Drücken wird jeweils der volle Durchmesser addiert oder subtrahiert. Nach Korrektur erfolgt dann wie üblich die Übernahme bzw. Sollwert-Vorgabe durch Drücken der betreffenden Achstaste.

19

In ,Verbindung mit der A -Taste ist ein problemloses Positionieren durch "Fahren gegen Null<sup>11</sup> möglich (siehe auch Beispiel auf Seite 22)!

<span id="page-17-0"></span>4.

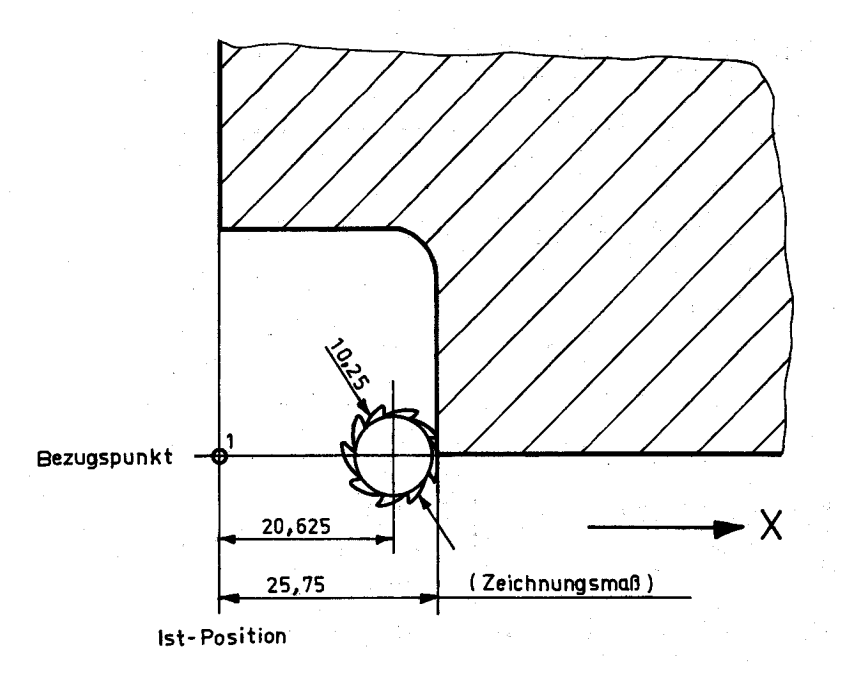

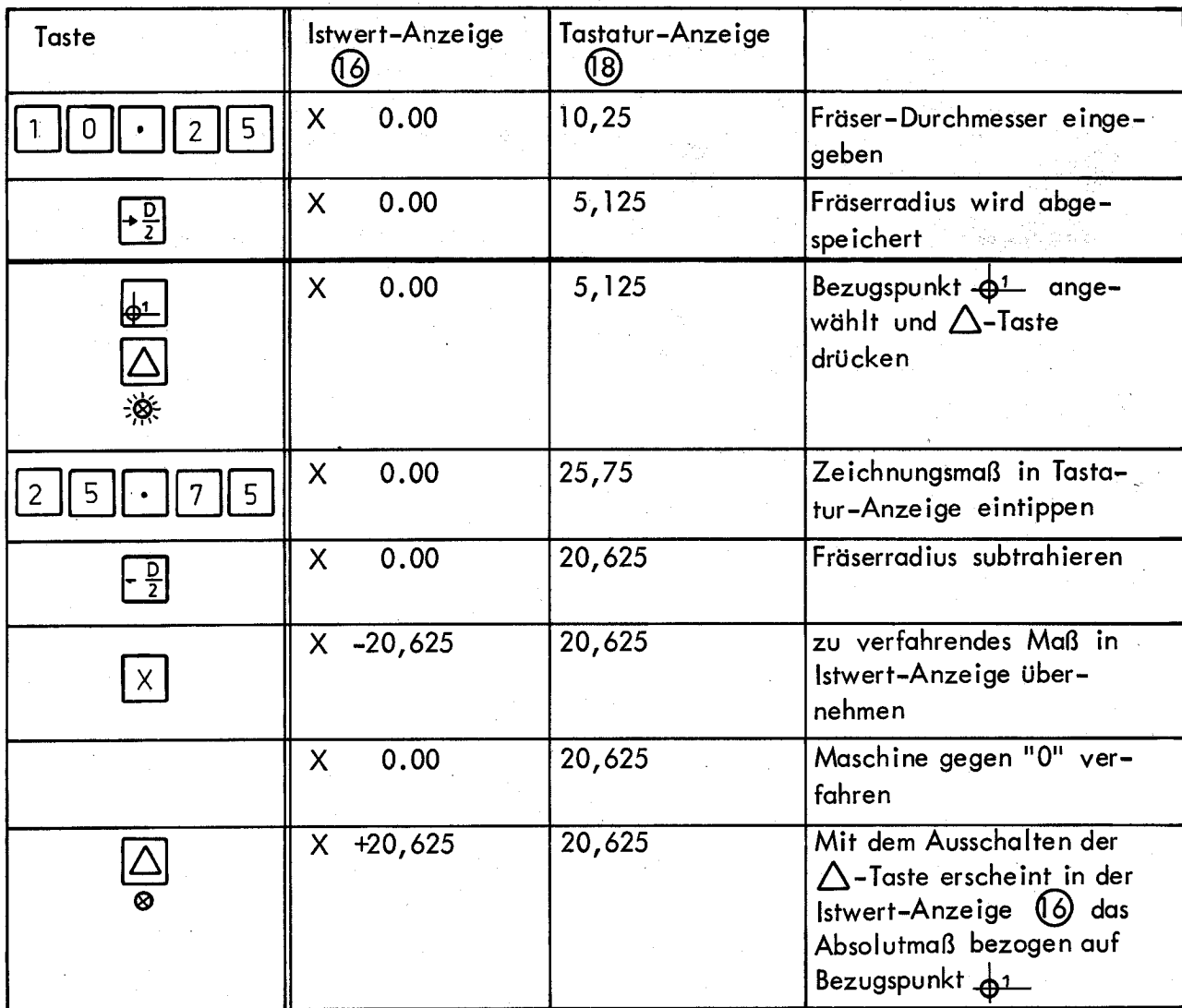

 $\hat{\mathcal{L}}$ 

<span id="page-19-0"></span>Auch bei achsensymmetrischen Bohrbildern lassen sich die drei <mark>[B]</mark>-Tasten vorte<br>haft anwenden.

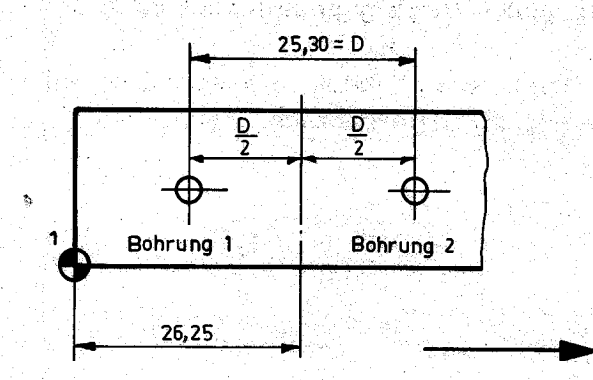

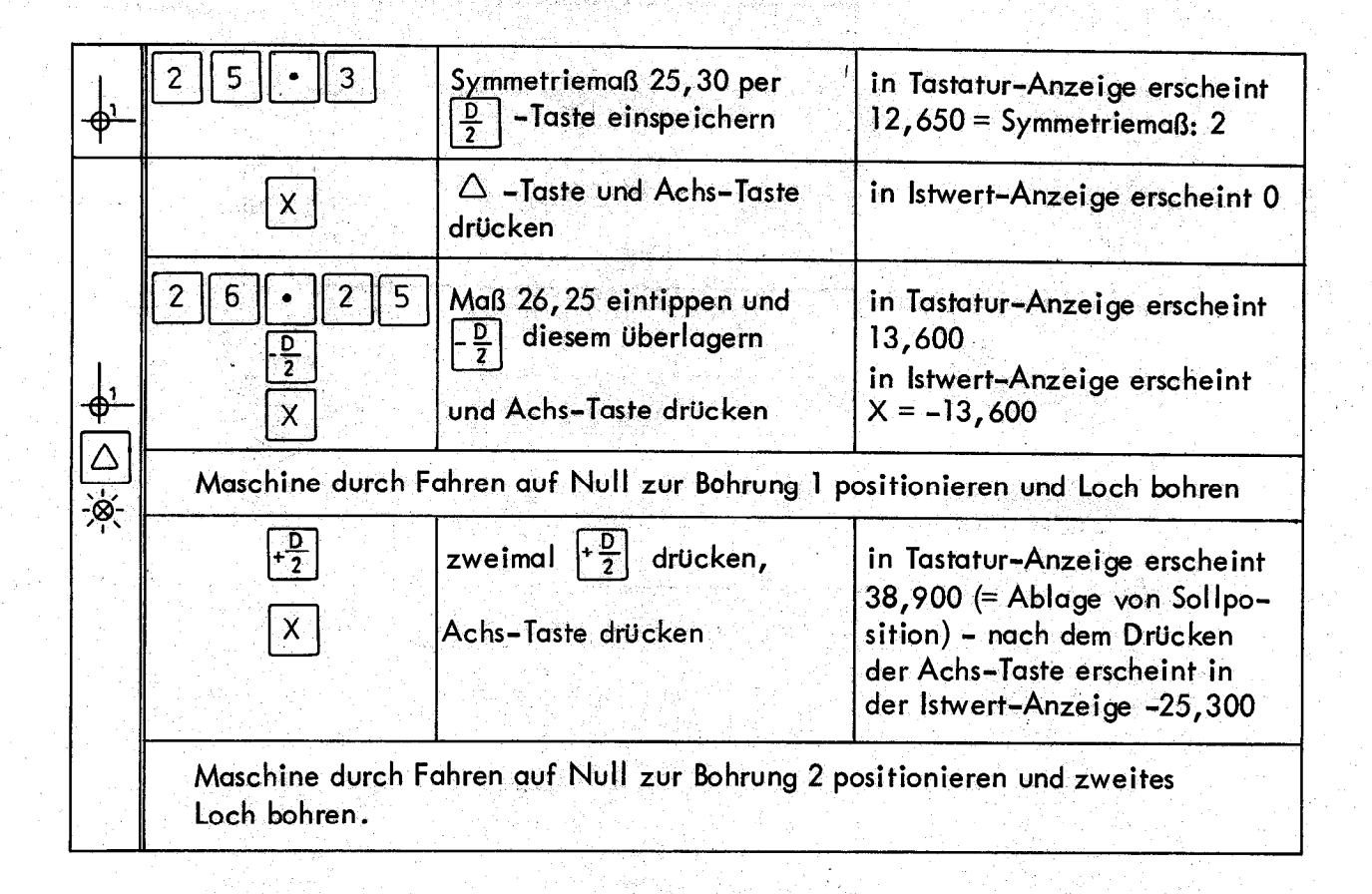

#### 6.1 Beispiel 1

<span id="page-20-0"></span>6.

(für mehrere Bezugspunkte und Werkzeugradius-Kompensation)

An einem Werkstück in Haupt- und Nebensystem-Bemaßung soll Fläche C überfräst werden und die Bohrungen 1, II, Ill angebracht werden:

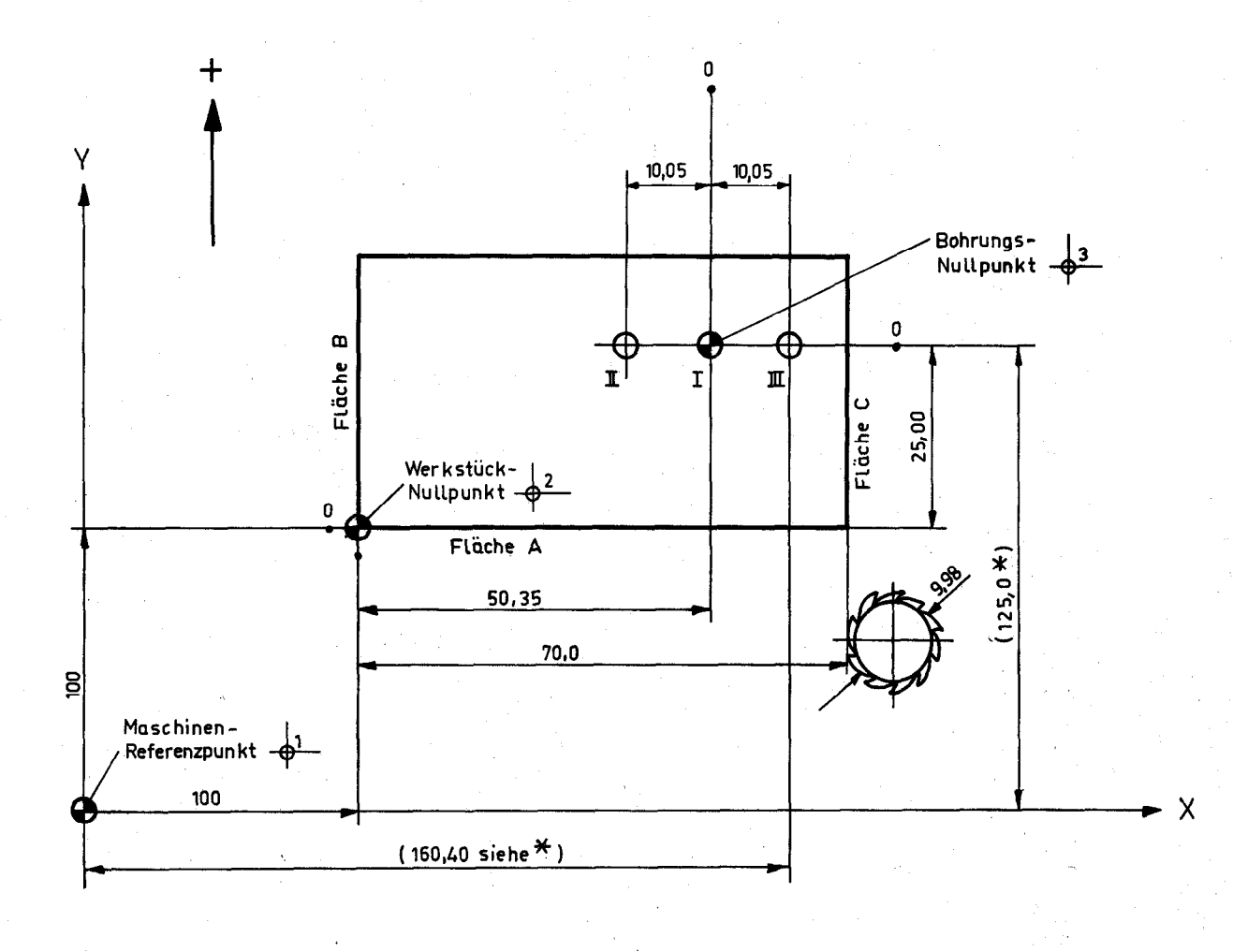

+

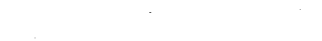

\* siehe Tabelle Seite 23

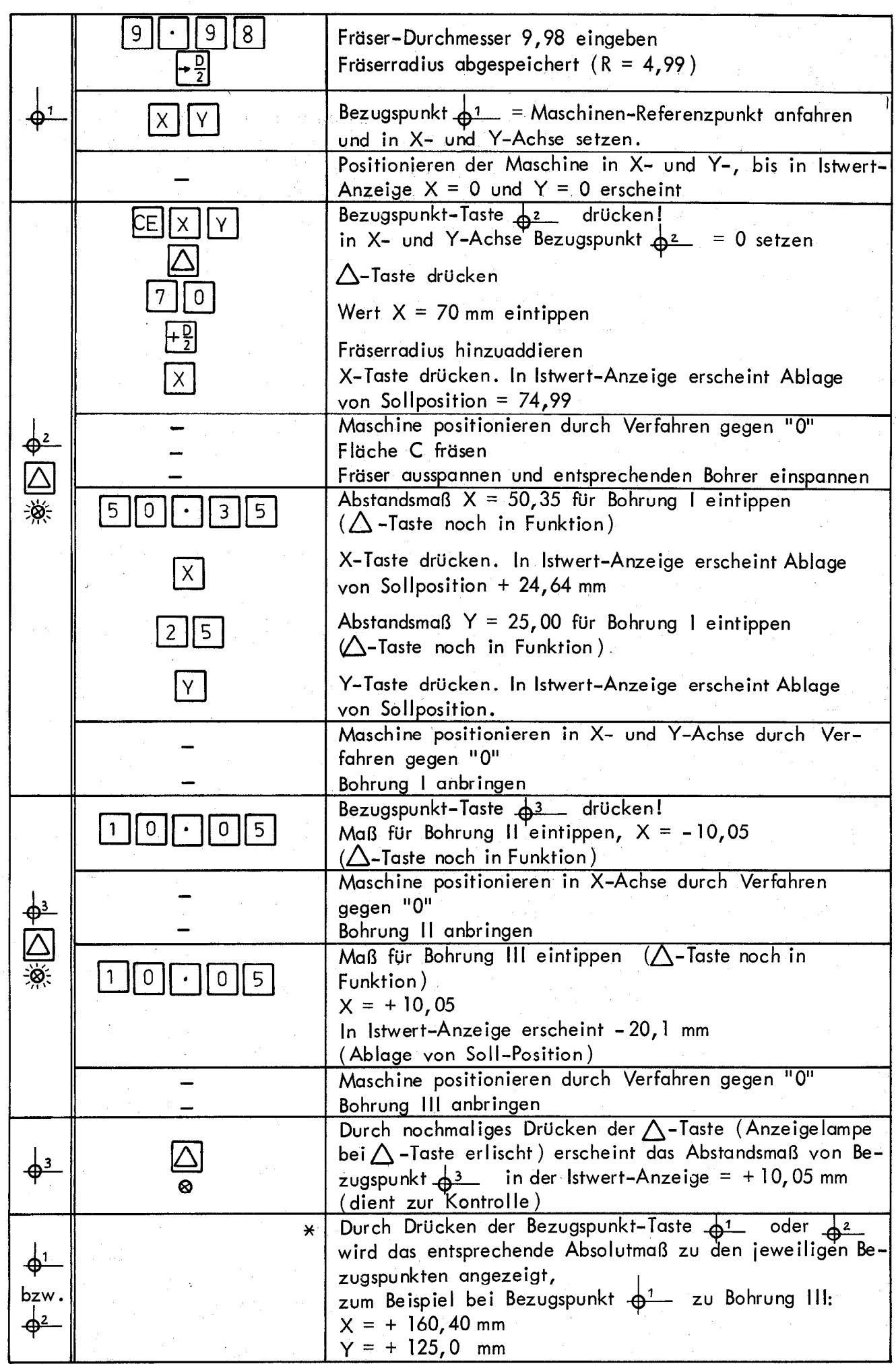

# <span id="page-22-0"></span>6.2 Beispiel 2

Arbeiten mit mehreren Bezugspunkten.

Es sollen mehrere gleiche Werkstücke mit 4 Bohrungen versehen werden. Wenn bei dem ersten Werkstück die entsprechenden Werte den jeweiligen Bezugspunkten zugeordnet werden, verfügt man über ein eingespeichertes "Programm", d.h. alle weiteren gleichen Teile können durch Abrufen der einzelnen Bezugspunkte (ohne Maßeingeben und Zeichnungskontrolle ) positioniert werden.

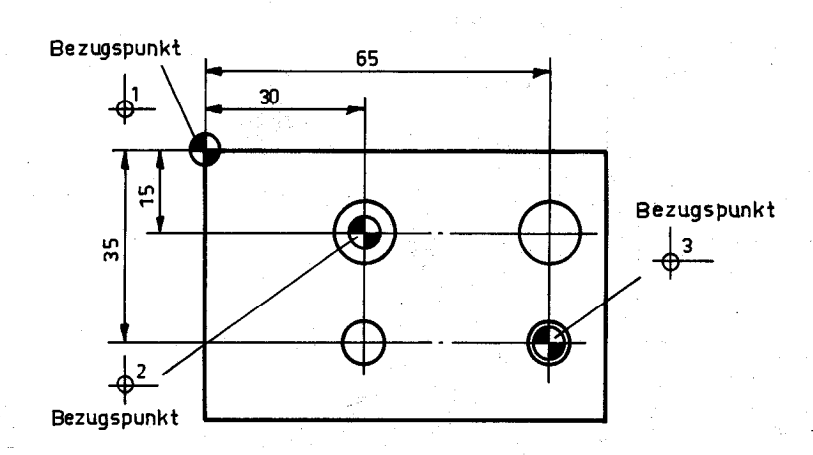

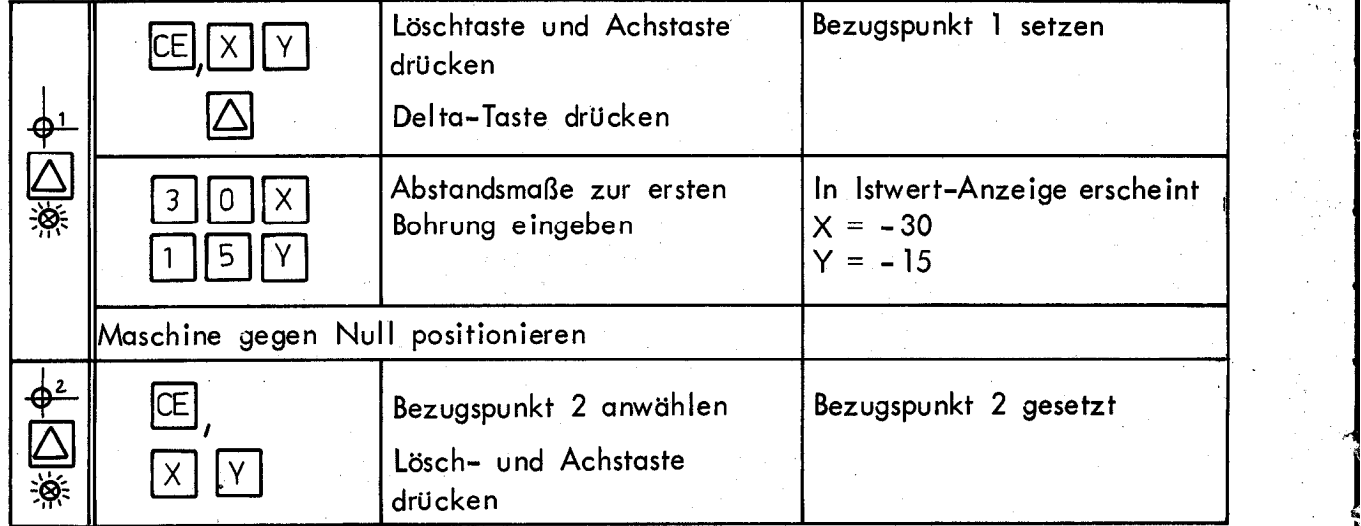

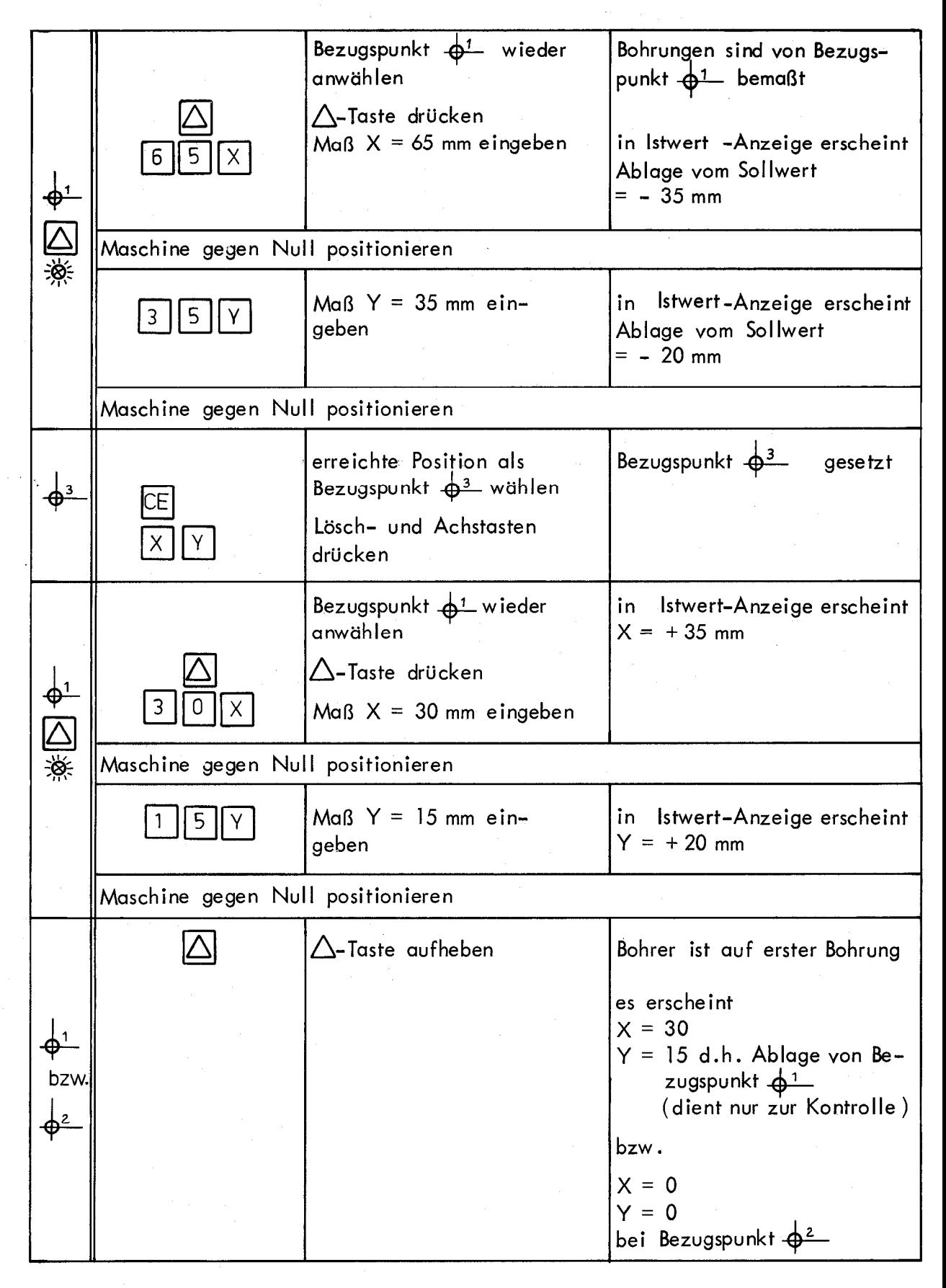

Wenn das nächste Werkstück in Anschlagvorrichtung eingelegt ist, können die 4 Bohrungen sofort durch Aufrufen der verschiedenen Bezugspunkte positioniert werden.

Das gleiche Beispiel läßt sich auch zum Innenkonturen-Fräsen verwenden (durch "Fahren gegen Null" - es ist dann lediglich noch der Werkzeugradius zu berücksichtigen).

**1** 

Die Bedientafel

<span id="page-24-0"></span>7.

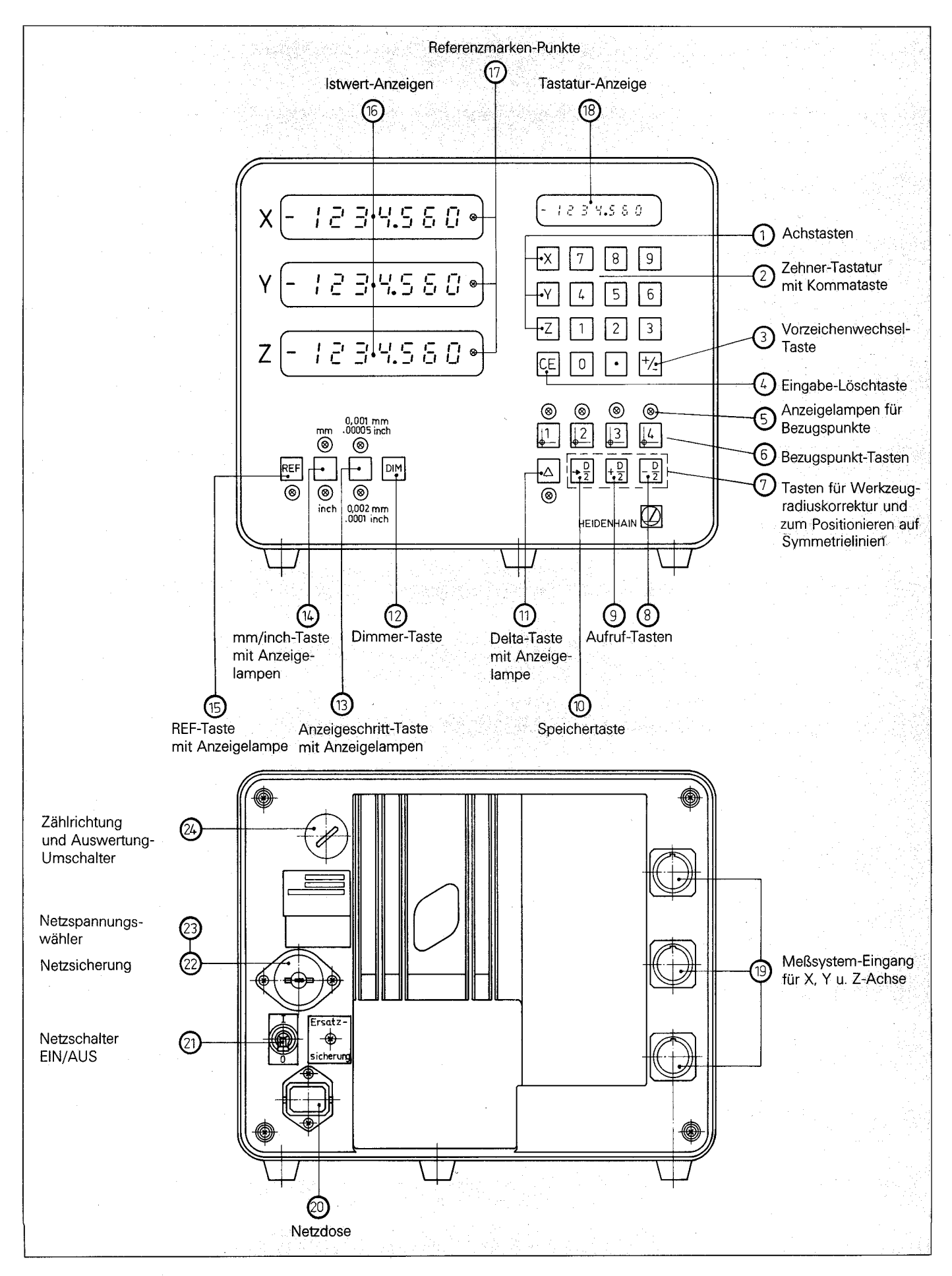

### <span id="page-25-0"></span>Austausch von Teilen und Instandsetzung

Beim Öffnen von Abdeckungen oder Entfernen von Teilen, außer wenn dies von Hand möglich ist, können spannungsführende Teile freigelegt werden. Auch können Anschlußstellen spannungsführend sein.

Vor einer Instandsetzung oder einem Austausch von Teilen muß das.Gerät von allen Spannungsquellen getrennt sein, wenn ein Offnen des Gerätes erforderlich ist.<br>

Wenn eine Reparatur am geöffneten Gerät unter Spannung unvermeidlich ist, darf das nur durch eine Fachkraft geschehen, die mit den damit verbundenen Gefahren vertraut ist.

### Hinweis zur Wiederholungsprüfung

Die Prüfspannung für eine einmalige Wiederholungsprüfung ist auf 1500 V/max. 2 s begrenzt.

### Austausch von Sicherungen

Es ist sicherzustellen, daß nur Sicherungen vom angegebenen Typ und der angegebenen Nennstromstärke als Ersatz verwendet werden. Die Verwendung geflickter Sicherungen oder Kurzschließen des Sicherungshalters ist unzulässig.

Folgende Sicherungen sind zu verwenden:

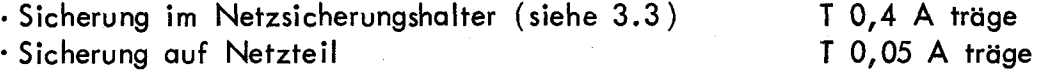

### Fehler und außergewöhnliche Beanspruchungen

Wenn anzunehmen ist, daß ein gefahrloser Betrieb nicht mehr möglich ist, so ist das Gerät außer Betrieb zu setzen und gegen unabsichtlichen Betrieb zu sichern.

Es ist anzunehmen, daß ein gefahrloser Betrieb nicht mehr möglich ist

- . wenn das Gerät sichtbare Beschädigungen aufweist,
- · wenn das Gerät nicht mehr arbeitet,
- · nach längerer Lagerung unter ungünstigen Verhältnissen,

. nach schweren Transportbeanspruchungen.

Das Gerät ist zur Überprüfung ins Werk oder zur nächsten HEIDENHAIN-Servicestelle zu schicken.

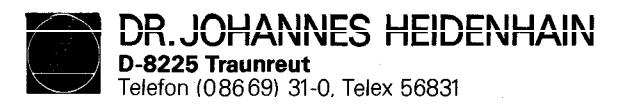

213 935 02 · 10 · 6/84 · R Printed in West Germany Änderungen vorbehalten